# Configurazione del timeout della sessione di inattività sugli switch impilabili serie Sx500 Ī

## **Obiettivo**

Il timeout della sessione specifica il periodo di tempo durante il quale una sessione può rimanere inattiva prima che il server termini automaticamente la sessione. L'utente deve quindi eseguire nuovamente l'accesso per ristabilire le sessioni necessarie. Questo metodo viene utilizzato principalmente a fini di sicurezza.

Questo articolo spiega come configurare il timeout di sessione di inattività sugli switch impilabili della serie Sx500.

#### Dispositivi interessati

• Serie Sx500 Stackable Switch

### Versione del software

● 1.3.0.62

#### Configurazione del timeout della sessione di inattività

Passaggio 1. Accedere all'utility di configurazione Web e scegliere Amministrazione > Timeout sessione inattiva. Viene visualizzata la pagina Timeout sessione di inattività:

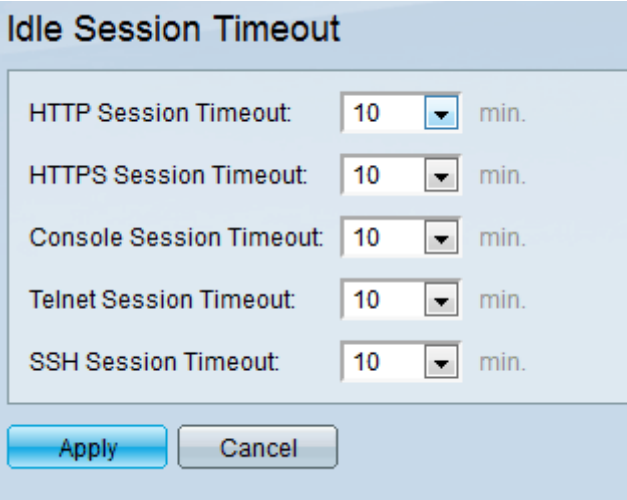

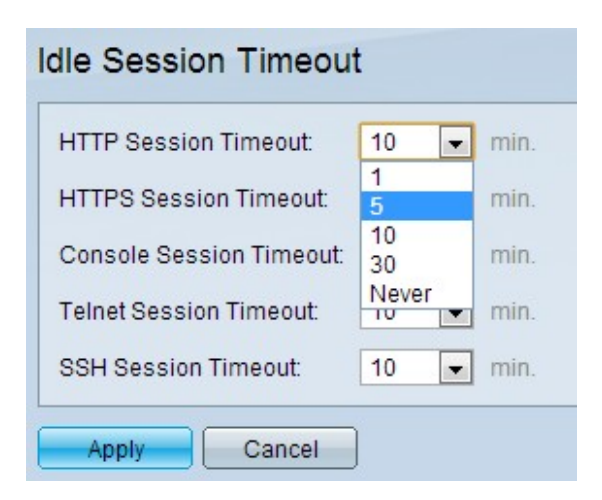

Passaggio 2. Scegliere il timeout desiderato (in minuti) per ciascuna sessione dall'elenco a discesa Timeout sessione HTTP. Specifica il periodo di tempo durante il quale la sessione HTTP può rimanere inattiva prima che venga terminata automaticamente. Una sessione HTTP viene stabilita quando si accede all'interfaccia utente del dispositivo da un browser Web.

Passaggio 3. Scegliere il timeout desiderato (in minuti) per ogni sessione dall'elenco a discesa Timeout sessione HTTPS. Specifica il periodo di tempo durante il quale la sessione HTTPS può rimanere inattiva prima che la sessione venga terminata automaticamente. Una sessione HTTPS equivale a HTTP ma è protetta. La comunicazione è crittografata rispetto al testo normale in HTTP.

Passaggio 4. Scegliere il timeout desiderato (in minuti) per ciascuna sessione dall'elenco a discesa Timeout sessione console. Specifica il periodo di tempo durante il quale la sessione della console può rimanere inattiva prima che la sessione venga terminata automaticamente. Una sessione console è quando si accede al dispositivo tramite un terminale console.

Passaggio 5. Scegliere il timeout desiderato (in minuti) per ciascuna sessione dall'elenco a discesa Timeout sessione Telnet. Specifica il periodo di tempo durante il quale la sessione Telnet può rimanere inattiva prima che venga terminata automaticamente. Una sessione Telnet è una sessione in cui si accede in remoto al dispositivo utilizzando il protocollo Telnet.

Passaggio 6. Selezionare il timeout desiderato (in minuti) per ciascuna sessione dall'elenco a discesa SSH Session Timeout (Timeout sessione SSH). Questo valore specifica il periodo di tempo durante il quale la sessione SSH può rimanere inattiva prima che venga terminata automaticamente. Per sessione SSH (Secure Shell) si intende una sessione in cui si accede al dispositivo in modalità remota tramite il protocollo SSH.

Nota: Il timeout predefinito per tutte le sessioni è 10 minuti. Il valore Mai per qualsiasi sessione indica che il timeout non è applicabile alla sessione. La sessione rimane sempre connessa al server indipendentemente dalla sua inattività.

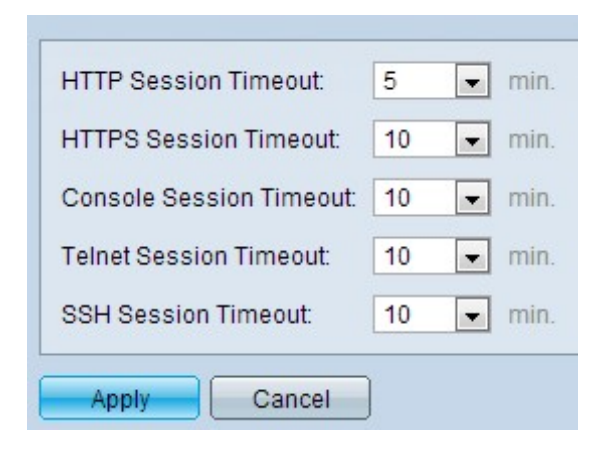

Passaggio 7. Fare clic su Applica.